# EECS 2031

Click to edit Ma**Software Tools** 

Third  $\|\cdot\|$ 

 $\mathcal{F}_{\mathcal{F}}$  is a set of  $\mathcal{F}_{\mathcal{F}}$ 

Module 1 – Intro to Unix

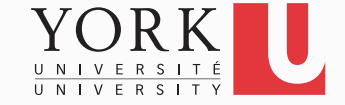

# What is UNIX?

- An Operating System (OS)
- Mostly coded in C
- It provides a number of facilities:
	- Management of hardware resources
	- Directory and file system
	- Execution of programs

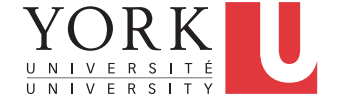

# GUI vs. Command Line

- When you log in to your EECS account, you get a graphical interface built on top of the Unix *kernel*
- In this course, we are concerned with the command line interface of Unix
- You access it with the help of the *shell*, a program that runs every time you open a Terminal window

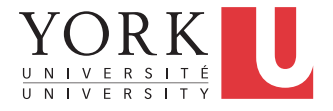

## Kernel-Shell Relationship

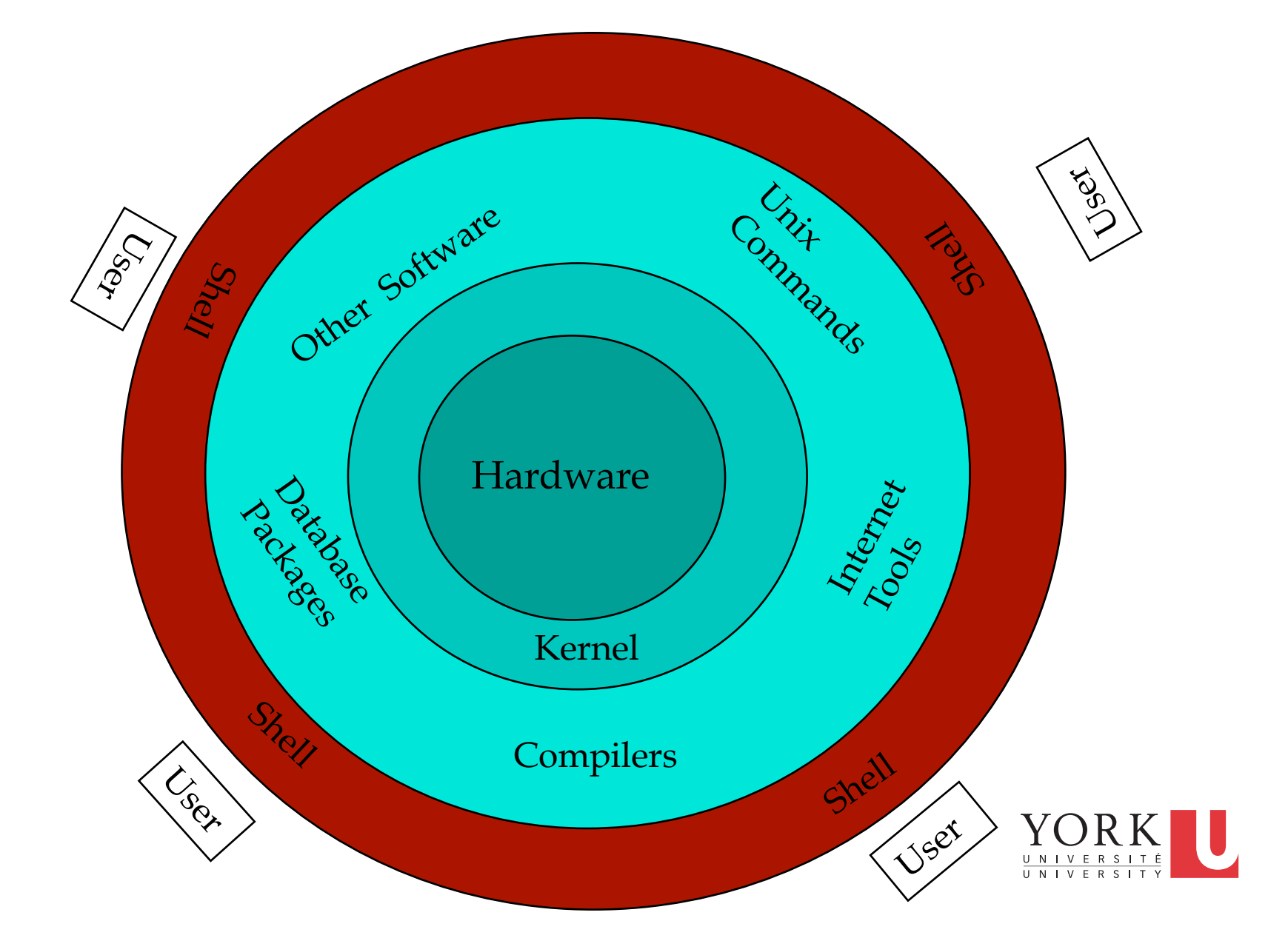

# The Shell

• The shell does 4 jobs repeatedly:

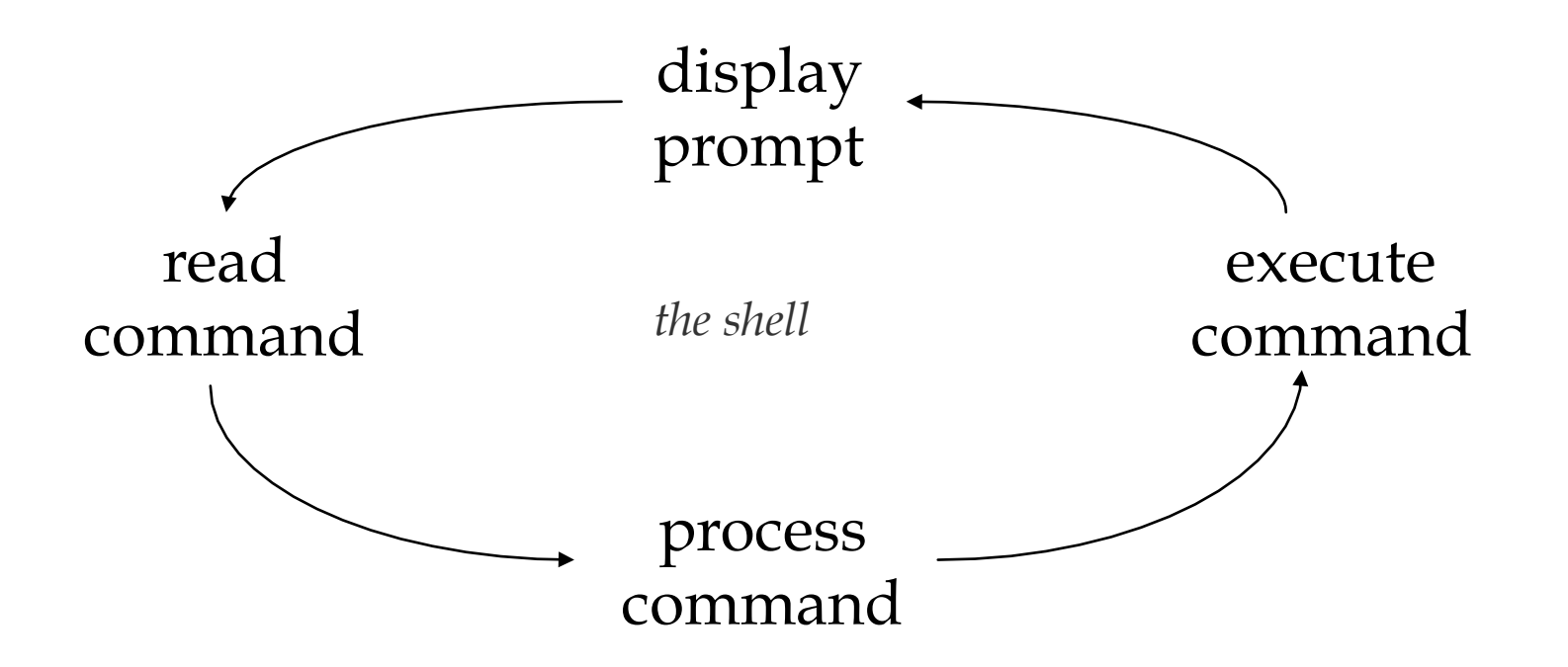

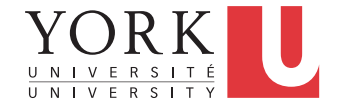

# Unix Commands

- There are many of them
- We will see some of the most useful ones
- The very basics:
- **ls, cp, mv, rm**
- **cd, pwd, mkdir, rmdir**
- **man**

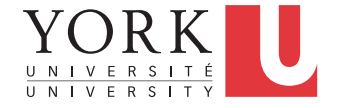

## Some more commands

- date Gives time and date
- **cal** Calendar
	- **cal 1969**
	- **cal 7 2011**

• **passwd** Changes your password

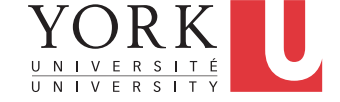

# You and the System

- uptime s 'up' time
- **hostname** Name of the machine
- **whoami** Your name
- **who**

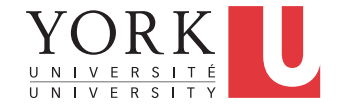

## **history**

#### **% history 8**

- **325 12:48 ls**
- **326 12:48 m ex1.c**
- **327 12:49 who**
- **328 12:50 history 10**
- **329 12:52 ls -a**
- **330 12:56 ls Stack/**
- **331 12:57 ls**
- **332 12:57 history 8**

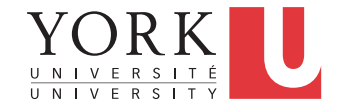

## **echo**

• When one or more strings are provided as arguments, echo by default repeats those strings on the screen.

```
% echo This is a test.
```

```
This is a test.
```
- It is not necessary to surround the strings with quotes, as it does not affect what is written on the screen.
- If quotes (either single or double) are used, they are not repeated on the screen.

```
% echo 'This is' "a test. "
```
**This is a test.** 

10 • To display single/double quotes, use \' or \"

# The File System

- Directory structure
- Current working directory
- Path names
- Special notations

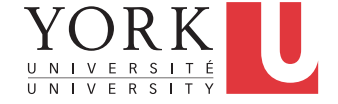

## Directory Structure

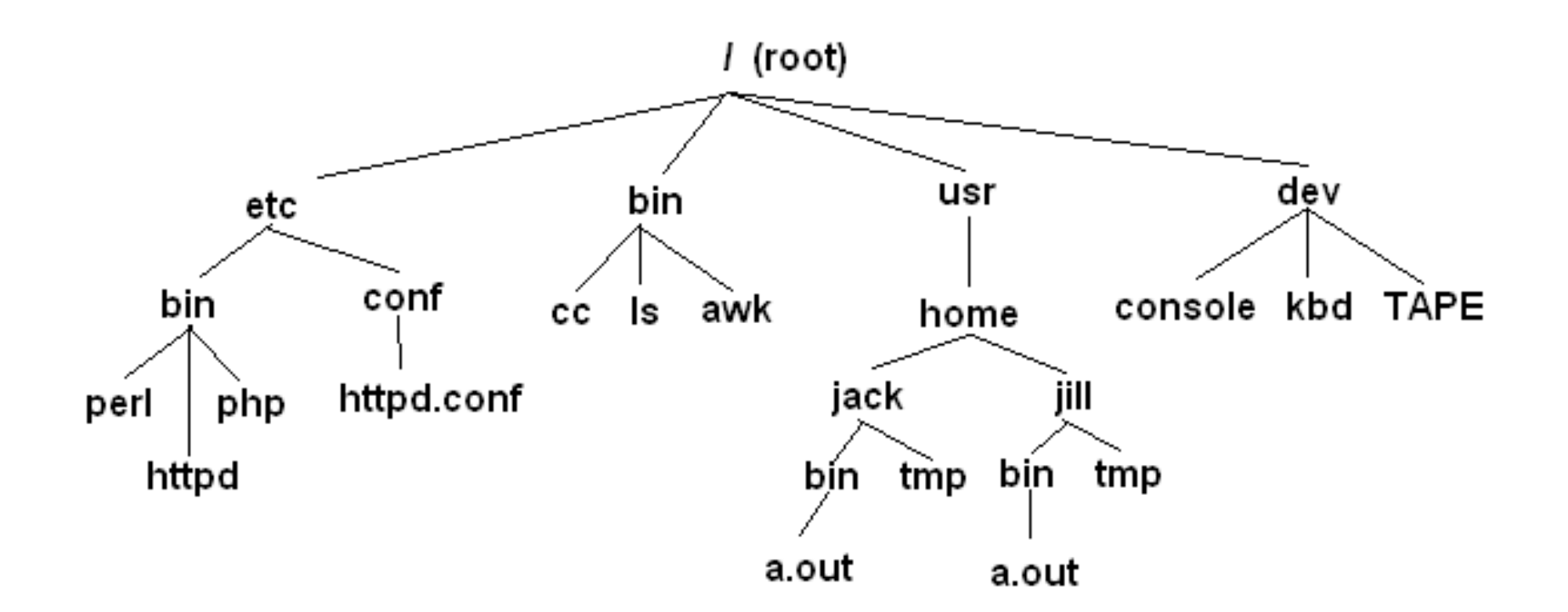

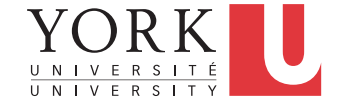

# Current Working Directory

- In a shell, the command **ls** shows the contents of the current working directory.
- **pwd** shows the full path of the current working directory.
- **cd** changes the current working directory to another.

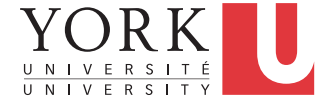

## Path Names

- A path name is a reference to something in the file system.
- A path name specifies the set of directories you have to pass through to find a file.
- Directory names are separated by **/** in UNIX.
- Path names beginning with **/** are **absolute** path names.
- Path names that do not begin with **/** are **relative** path names (start search in current working directory).

# Special Characters

- **.** refers to the current directory
- **..** refers to the parent directory
	- **cd ..**
	- **cd ../Notes**
- ~ refers to the home directory
	- **cat ~/lab3.c**
- To go directly to your home directory, type

• **cd** 

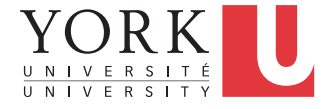

# Wildcards (File Name Substitution)

- Allow user to refer to several files at once
- How to list all files in the current directory that start with 'a'?

#### **ls a\***

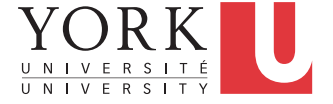

# ? – Matches single character • **ls a?.txt a1.txt a2.txt ab.txt**

#### • **ls lab1.???**

#### **lab1.doc lab1.pdf**

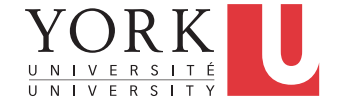

- \* Matches several characters
- **ls a\*.txt**

**a1.txt a2.txt abcd.txt abc.txt a.b.txt ab.txt**

• **ls lab1.\***

**lab1. lab1.c lab1.doc lab1.docx lab1.pdf**

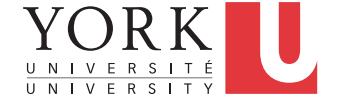

```
[ … ] – Matches all listed 
characters 
• ls lab[123].pdf
    lab1.pdf lab2.pdf lab3.pdf
• ls a[ab]*.???
    abcd.txt abc.txt ab.txt
```
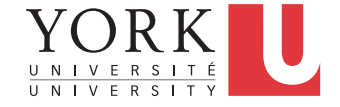

#### **cat**, **more**

**% cat phone\_book** 

**Yvonne 416-987-6543** 

**Amy 416-123-4567** 

**William 905-888-1234** 

**John 647-999-4321** 

**Annie 905-555-9876** 

**% more phone\_book** 

Similar to cat, except that the file is displayed one screen at a time.

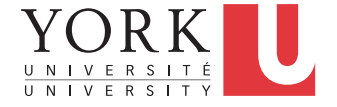

## **tail**, **head**

**% tail phone\_book**

Display the last 10 lines

**% tail -5 phone\_book**

Display the last 5 lines

**% tail -1 phone\_book**

Display the last line

**% tail –n +13 phone\_book**

Display the file starting from the  $13<sup>th</sup>$  line.

**head** is similar for the beginning of the file

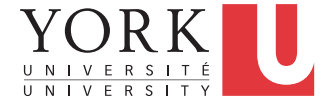

#### **wc**

**% wc a1.txt 12 13 68 a1.txt % wc -c a1.txt 68 a1.txt** 

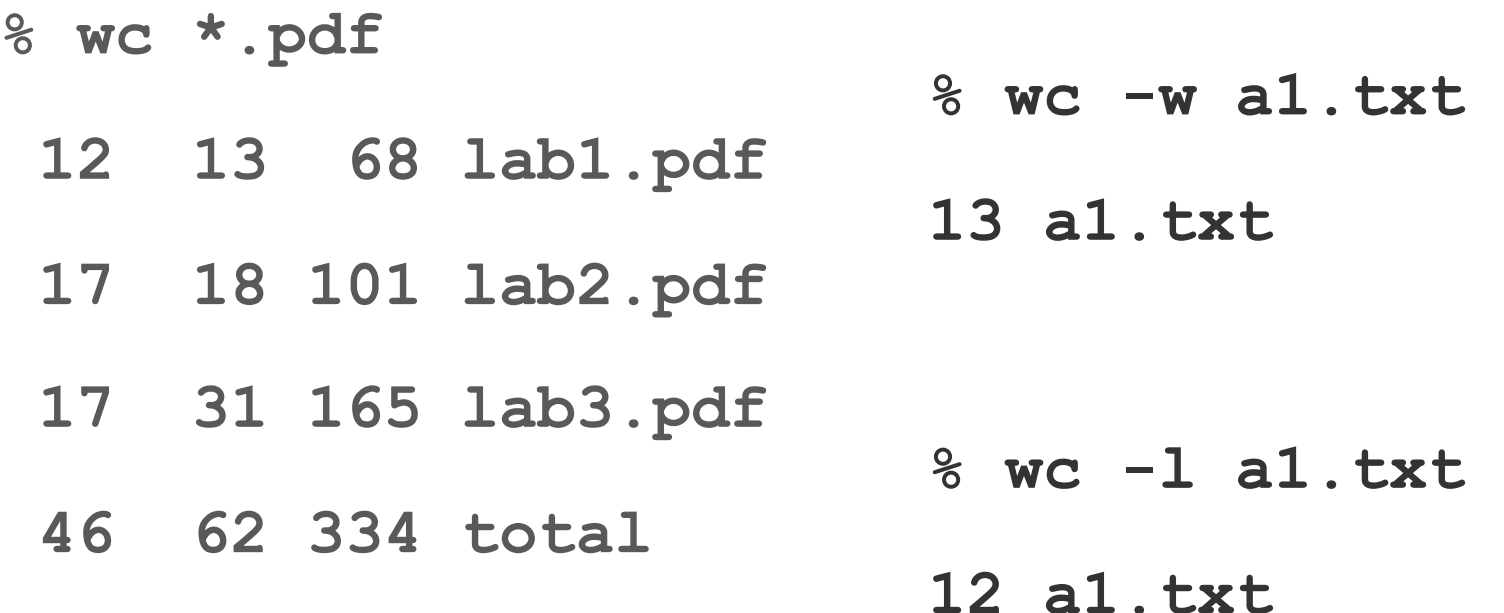

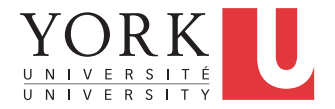

## **cmp**, **diff**

**% cmp file1 file2** 

**file1 file2 differ: char 9, line 2** 

**% diff phone\_book phone\_book2** 

**2c2** 

**---** 

**< Amy 416-123-4567** 

**> Amy 416-111-1111** 

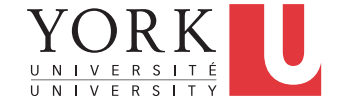

# Stdin / Stdout

- Each Unix command reads input from standard input (stdin) and produces output to standard output (stdout)
- By default, stdin is the keyboard, and stdout is the screen
- But this can change...

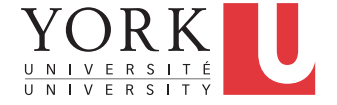

# Input / Output Redirection

- Redirect output to a file (overwriting)
	- **ls > all\_files.txt**
- Append output to a file
	- **ls >> all\_files.txt**
- Read input from a file
	- **wc < all\_files.txt**

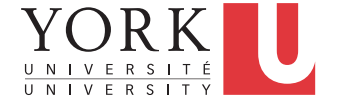

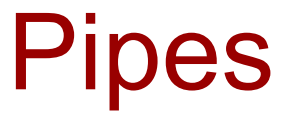

• A way to connect the output of one program to the input of another program without a temporary file.

**ls –1 | wc –l** count number of files **who | sort** sort user list **who | wc –l** count users

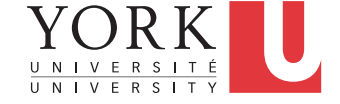

# Command Terminators

- New line or **;** Execute in order
	- **% date; who**
- & Do not wait for command to complete
	- **% nedit lab9.c&**
	- Used to put a long-running command "in the background" while you continue to use the terminal for other commands.

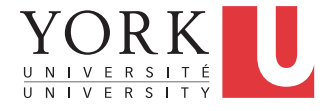

# Single Quotes

- What's the difference between these two commands?
	- **% ls a\*t**
	- **% ls 'a\*t'**
- Quotes do not have to surround the whole argument.

**% echo a'\*'t**

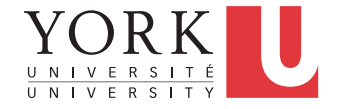

# Double Quotes

- Double quotes can also be used to protect special characters, but …
- The shell will interpret **\$, \** and **`…`** inside the double quotes.
- So don't use double quotes unless you intend some processing of the quoted string.

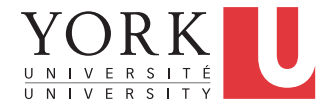

### **sort**

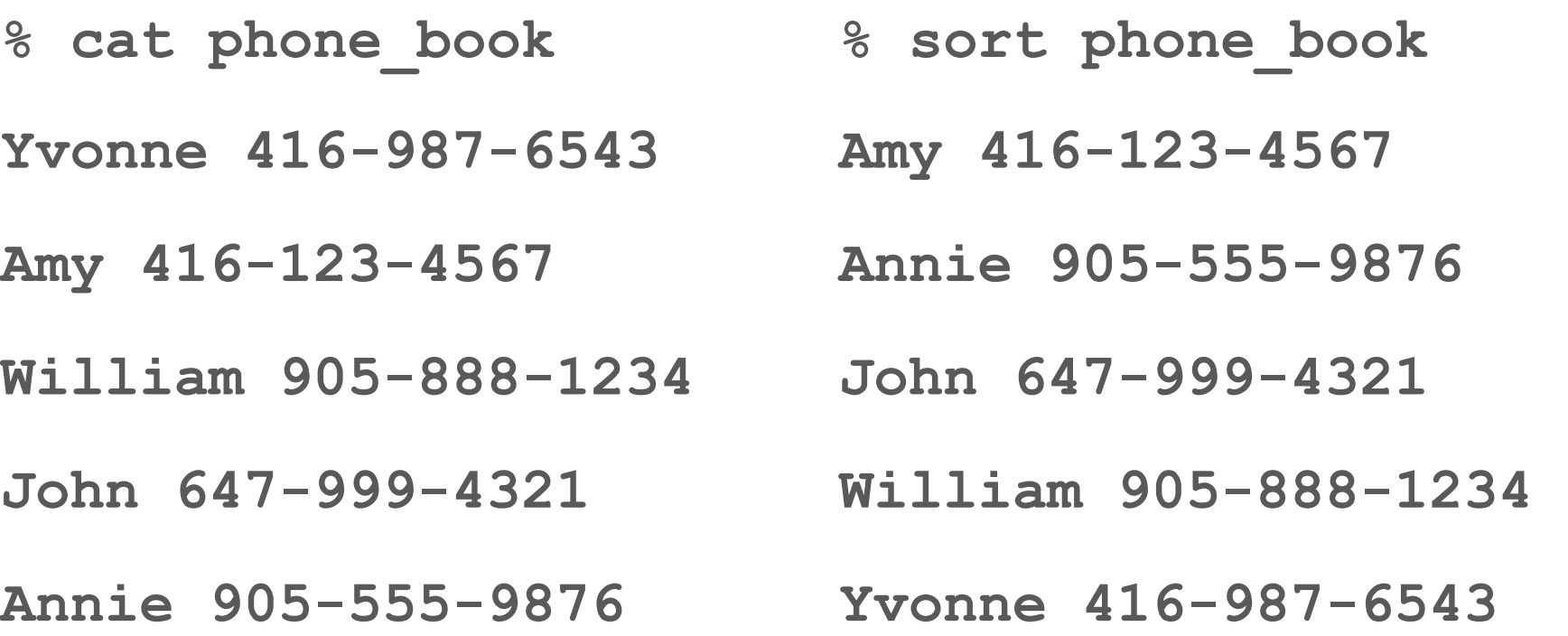

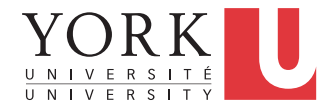

## **sort** – Useful options

- sort -r reverse normal order
- **sort –n** numeric order
- **sort –nr** reverse numeric order
- **sort –f** case insensitive

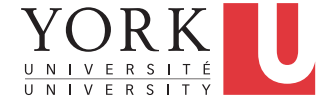

## **uniq**

- Removes repeated lines in a file **uniq [-c] [***input* **[***output***]]**
- Notice difference in args:
	- 1st filename is input file
	- 2nd filename is output file
- If input is not specified, use stdin
- If output is not specified, use stdout

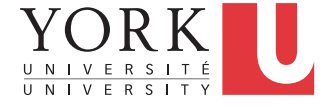

## **uniq**

• Only works for lines that are adjacent, e.g.

**abacus abacus bottle abacus**  becomes **abacus bottle** 

ERSITÉ

**abacus**

## **uniq**

- With the **-c** option output is a count of how many times each line was repeated
- For previous input:
	- **2 abacus**
	- **1 bottle**
	- **1 abacus**

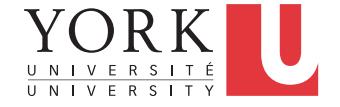

## **sort** + **uniq**

• **uniq** is a little limited but we can combine it with **sort** 

```
 sort | uniq –c
```
- Counts number of times line appears in file
- Output would now be:
	- **3 abacus**
	- **1 bottle**

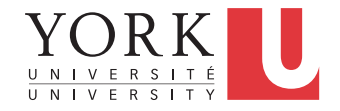

## sort + uniq

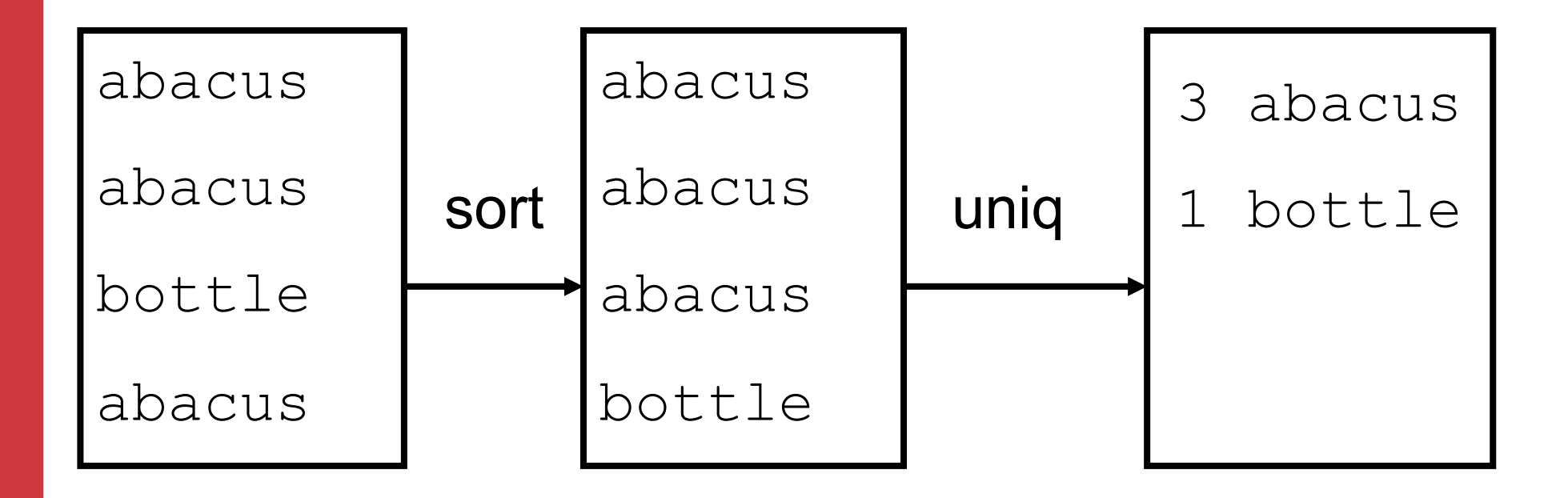

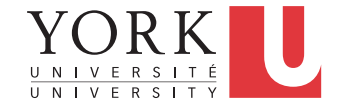
### **cut**

- Used to split lines of a file
- A line is split into fields
- Fields are separated by delimiters
- A common case where a delimiter is a space:

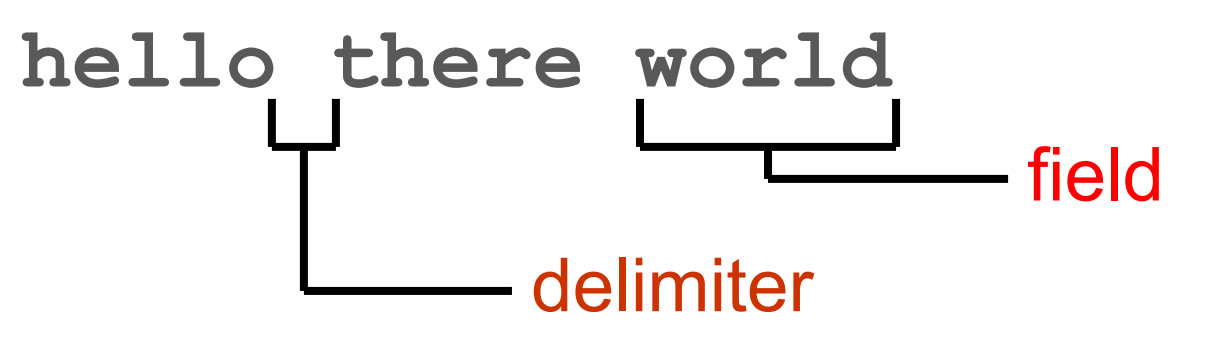

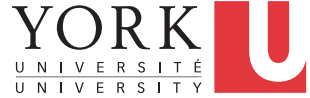

### **cut** - Syntax

- **cut [-f***fields***] [-c***columns***] [-d***delimiter***] [***filename* **…]**
- If filenames are given on command line, input is taken from those files
- If no filenames are given, input comes from stdin
- This approach to input is very common

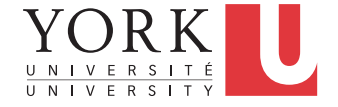

# **cut** – Extracting fields

**cut -f3 -d,** 

- Extract field 3 from each line
- Fields are separated by commas
- With an input of

hello, there, world, !

• output would be just **world**

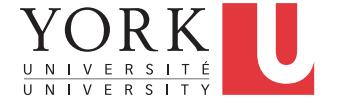

### cut – Extracting characters

**cut -c30-40** 

- Extract characters 30 through 40 (inclusive) from each line
- Note that we can use ranges (e.g. 4-10) or lists (e.g.  $4,6,7$ ) as values for  $-f$  or  $-c$ .

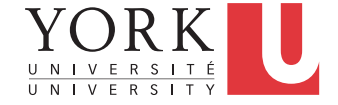

### **tr**

• Maps characters from one value to another

**tr** *string1 string2*

**tr [-d] [-c]** *string*

- Input is always stdin, output is always stdout
- A character in string1 is changed to the corresponding character in string2

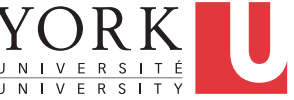

### **tr**

• A simple example:

**tr x y** 

• All instances of **x** are replaced with **y** 

- Each string can be a set of characters **tr ab xy**
- **a** is replaced with **x**, **b** is replaced with **y**

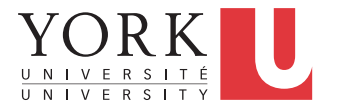

• The **-d** option means delete the given characters

**tr -d xyz** 

- Delete all **x**, **y**, and **z** characters
- The **-c** option means "complement"

**tr -d -c xyz** 

• Delete everything except **x**, **y**, and **z**

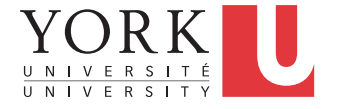

# Why Are These So Weird?

- Unix philosophy: Do one thing and do it well
- **tr** doesn't know how to read from files, but the **cat** command does:

**cat filename | tr …**

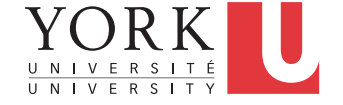

### **grep**

• Outputs all lines in the input that match the given *regular expression* **grep [***options***]** *regex* **[***file* **…]** 

e.g.

#### **grep hello \*.txt**

outputs all lines containing **hello** in any file that ends in **.txt** in the current directory

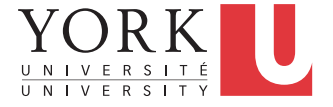

# Regular Expressions

- A regular expression is a special string (a sequence of characters)
- Describes a search pattern, i.e. each regular expression matches a set of strings
- **grep** uses regular expressions to search the contents of files
- Looks like wildcards but is *quite different*!

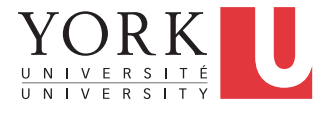

### Literals

- Letters and numbers are literal that is they match themselves:
- The regular expression **foobar** matches only the string **foobar**

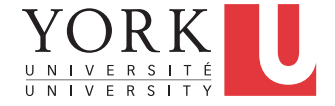

### **.** – Matches exactly one character

• The regular expression **fooba.**  Matches the following strings **foobar foobat foobay** etc.

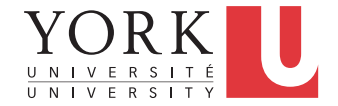

## **.** – Matches exactly one character

- Each dot must match exactly one character
- The regular expression **f..bar** matches **foobar** or **fWRbar** but not **fubar** or **fooobar**

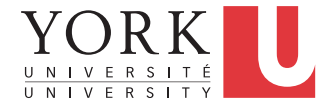

# [ ] – Matches any listed character

• The regular expression **foob[aeiou]r**  matches only the 5 strings **foobar foober foobir foobor foobur**

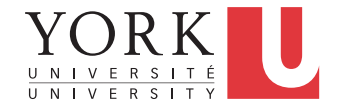

## \* - 0 or more of the last character

• The regular expression **fo\***  matches **f fo foo fooo foooo**

etc.

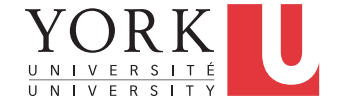

## \* - 0 or more of the last character

• The regular expression **[0-9][0-9]\***  matches all decimal numbers including ones with leading zeros such as **000042** 

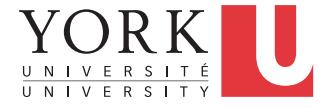

## \* - 0 or more of the last character

• The regular expression **.\***  matches anything including an empty string

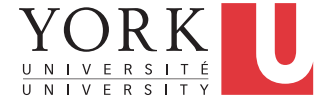

# ^ \$ - Beginning and end of line

- The regular expression **^foobar** matches any line that *starts* with **foobar**
- The regular expression **foobar\$**  matches any line that *ends* with **foobar**

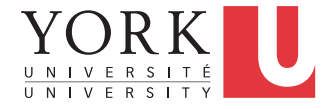

### **grep**

- Let's say you want to search for any string that starts with b followed by 0 or more a's in file a.txt
- The following will not work **grep ba\* a.txt**
- Why not?

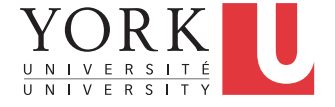

# **grep** Options

- **-i** case-insensitive search (don't distinguish between **a** and **A**)
- **-v** invert search (output lines which don't match)
- **-l** Output only the names of files with matching lines
- **-c** Output only the number of lines that match

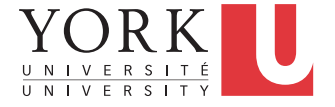

**grep** – Interesting Uses **grep -v '^#'**  Removes all lines beginning with '#' **grep -v '^[ ]\*\$'**  Removes all lines which are either empty or contain only spaces

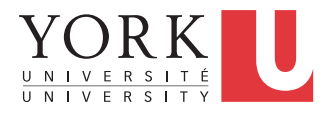

# **fgrep** (faster grep)

• Like grep, fgrep searches for things but does not do regular expressions - just fixed strings

#### **fgrep 'hello.\*goodbye'**

Searches for string "hello.\*goodbye" - does not match it as a regular expression

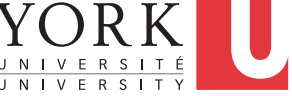

## **egrep** (extended grep)

- **grep** interprets only basic regular expressions.
- Extended regular expressions use additional metacharacters to allow expression of more elaborate search patterns
- Use **egrep** if you require this

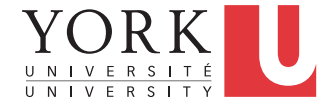

# ? – 0 or 1 of the last character

- The regular expression **[1-9][0-9]?**  matches all numbers from **1** to **99**
- The regular expression **colou?r** matches **color colour**

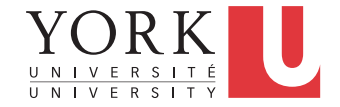

## | - Used as an OR

- The extended regular expression **0|[1-9][0-9]?**  matches all numbers from **0** to **99**
- Parentheses can be used as well

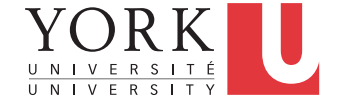

# Finding Files

- Wildcards are limited
- The following commands help us to find files and run commands on them

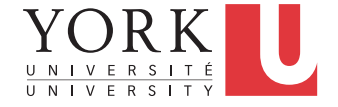

- Finds files with given properties **find** *path* **[***expression* **…]**
- Not just regular files includes directories, devices - everything it finds in the filesystem
- Starts at the given path and examines every file in every directory it finds recursively

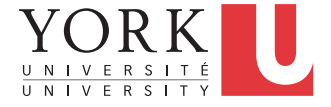

- We can specify expressions to designate which files we are interested in and what to do with them
- All expressions begin with a dash

**find ~ -print** 

Outputs the name of every file in your home directory (including subdirectories)

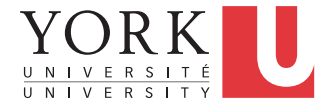

- Expressions are handled left-to-right
- For each file examined, each expression is evaluated as true or false
- Stop processing for a file if an expression is false
- e.g. **–empty** evaluates to true if the file is empty, false otherwise

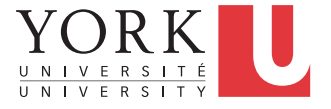

- Another expression: **-type** *filetype*
- True if the examined file is of the specified type
- $f =$  regular file,  $d =$  directory

**find ~ -type d –empty** 

Outputs all empty directories under your home directory.

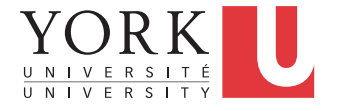

```
-name pattern 
true if the name of the file matches the 
wildcard pattern
```
#### **find ~ -type f -name '\*.doc'**

Finds all files under your home directory which are regular files and end in **.doc**

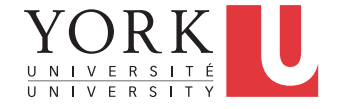

### xargs

- Syntax: **xargs** *command*
- Executes given command for each word in its stdin

**find ~ -type f -name '\*.txt' | xargs wc –l** 

Counts number of lines in all **.txt** files

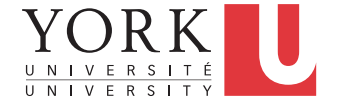

## File permissions

- Try **ls –l**
- Each file comes with a 10-character string

#### **-rwxr--r--**

The owner of this file can read, write, and execute this file, but everybody else can only read it

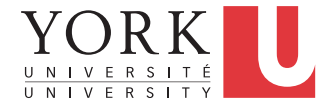

# File/Directory Permissions

### **Letter Meaning**

- r Permission to read the file or the contents of a directory
- w Permission to write to the file, or create a new file in a directory
- x For a file: permission to execute For a directory: permission to enter the directory and execute programs in it

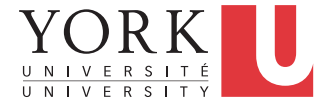

# Changing Permissions

### **Letter Meaning**

- u The user who owns the file
	- g The group the file belongs to
- o The other users
	- a All of the above

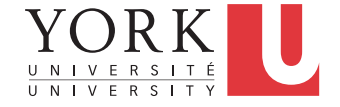

### **chmod** Command

```
chmod who+permissions filename 
chmod who-permissions filename 
chmod u+x my_script
chmod a+r index.html
chmod a+rx Notes/
```
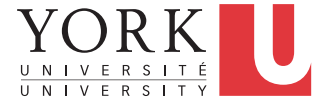
## **chmod** with Binary Numbers

```
chmod UGO myFile
```
 $U = a$  number from 0 to 7 whose binary representation denotes the read, write, and execute permissions for the user

```
G,O = Same for group and others
```
**chmod 644 myFile**

6 means the user can read and write

Group and others can only read

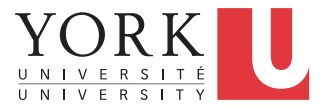

# **chgrp** Command

A file owner can change the group a file belongs to

**chgrp grp\_name filename** 

Examples:

**chgrp submit lab1** 

**chgrp labtest lab9** 

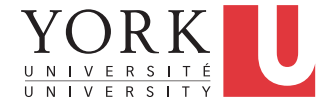

**id** Command

To display the group(s) a user belongs to, use the **id** command:

**% id cse12345** 

**uid=12695(cse12345) gid=10000(ugrad) groups=10000(ugrad)** 

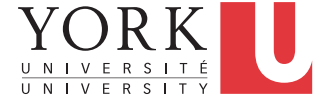

## Processes

- Each running program on a UNIX system is called a process.
- Processes are identified by a number (process id or PID).
- Each process has a unique PID.
- There are usually several processes running **concurrently** in a UNIX system.

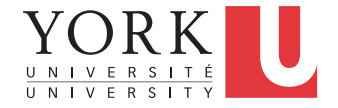

### ps command

- **% ps a** list all processes
- **PID TTY STAT TIME COMMAND**
- **2763 pts/11 S+ 0:10 pine**
- **14468 pts/19 R+ 0:00 ps**
- **14780 pts/21 S 0:00 xterm**
- **26772 pts/2 S+ 0:01 emacs**

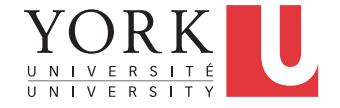

**...** 

# Background processes

- A process may be in the foreground, in the background, or be suspended
- To see all background processes: **jobs**
- To bring a process to the foreground: **fg**
- To suspend the foreground process: **CTRL-Z**
- Put all suspended processes to the background: **bg**

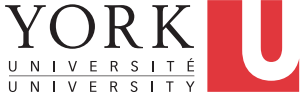

## **kill**

#### **% kill -KILL** *PID*

### to terminate a process

#### **% kill –STOP** *PID*

to suspend a process

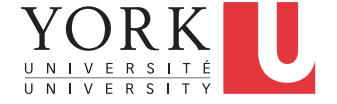

## Frequently Used Terminal Keystrokes

- Kill the current process: **CTRL-C**
- Suspend the current process: **CTRL-Z**
- End of input: **CTRL-D**

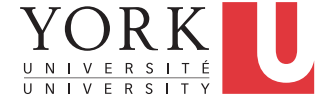

# Homework

- Activate your EECS account before the lab (instructions on course webpage)
- Login to your EECS account and try all these commands
- Read the tutorials posted as part of the labs
- Answer lab questions

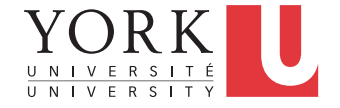